## SAMAView for Public Users

- The public user has to signup for a SAMAView account. The account is free.
- The public user receives 25 free credits per revaluation cycle. Credits are only used when requesting a property report.
- SAMAView can be used on mobile devices & computers. Chrome is the recommended browser.
- As with MySAMA, start typing in what you are searching for & *then select it from the drop-down that will appear.*
- Users can search by
  - Assessment id (9 digit number, might be called alternate number on the user's assessment notice).
  - Legal land description, basic & advanced.
  - Condo legal land description.
  - Civic address (not available for all properties).
  - ISC parcel number.
  - Original quarter (most useful to people whose property was subdivided from a quarter section).
- Users can zoom in or out to view values for neighbouring properties.
- Once the user has selected the property and it appears under Property Results, they can click on General Property Overview to summarize the property's land and/or main buildings. This uses no credits.
- For more information, the user can click on Property Report. This uses a credit.

On the next page are screenshots.

| elect a municipality 🕜                                     | Clear |
|------------------------------------------------------------|-------|
| 127<br>FRANCIS (RM)<br>127 - Rural Municipality<br>carches | DOWN  |
| elect a search option                                      | Clear |
| Assessment ID                                              | ~     |
| earch by Assessment ID                                     |       |
| Start typing to find a property                            |       |
|                                                            |       |
|                                                            |       |

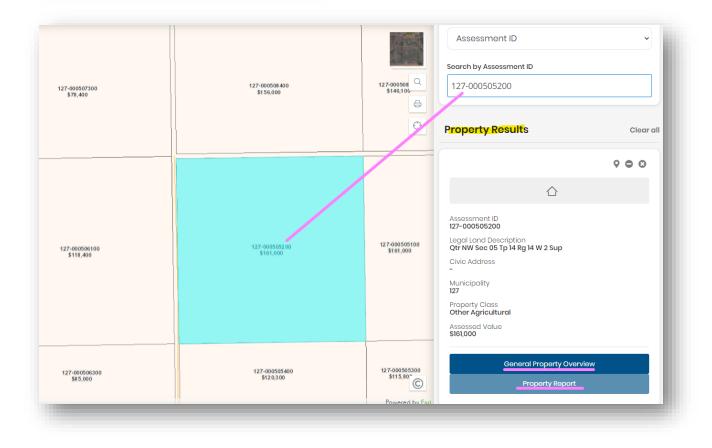